# Einfach mehr Sicherheit im E-Banking mit CrontoSign Swiss

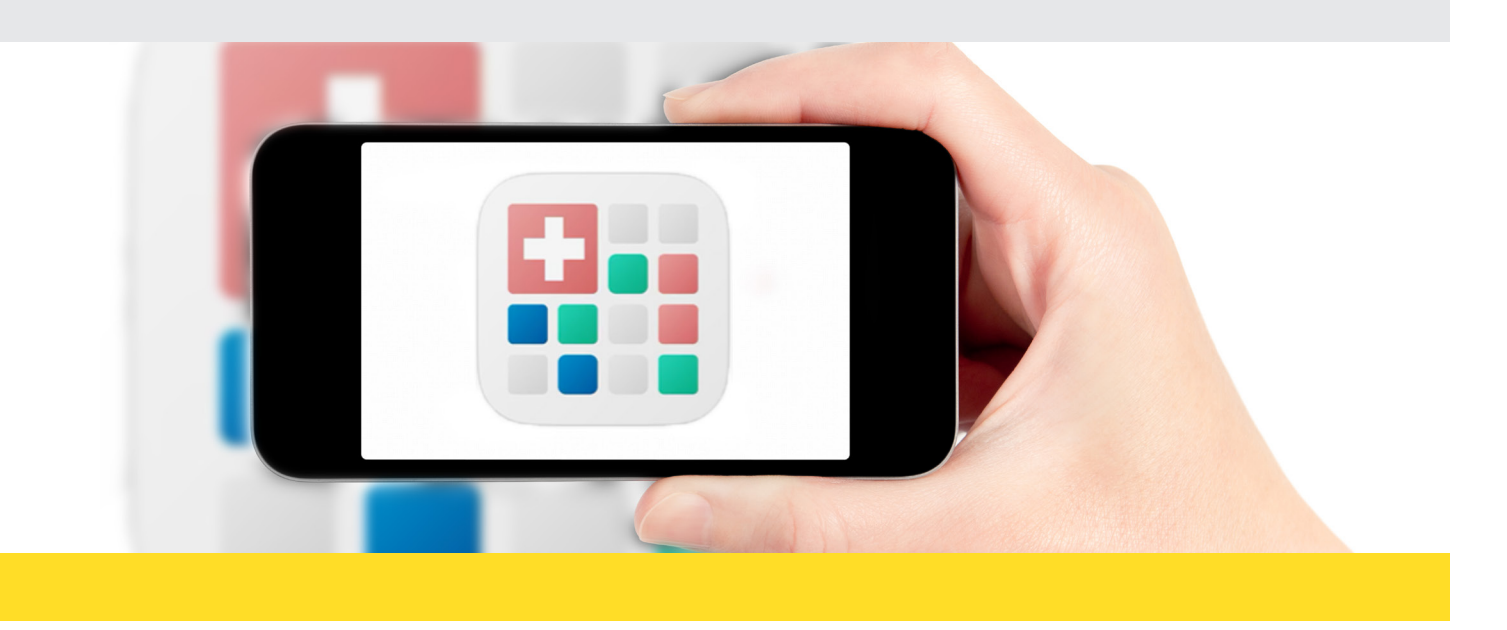

#### Was ist CrontoSign Swiss?

Das geprüfte Verfahren setzt in Ihrem E-Banking die Logindaten in ein farbiges Mosaik um. Mit der CrontoSign App (auf Ihrem Smartphone/Ihrem Tablet ) oder dem CrontoSign Device scannen Sie das farbige Mosaik auf Ihrem Bildschirm. Nur Ihr Gerät entschlüsselt das Mosaik und ermöglicht Ihnen das Login und die Freigabe von Zahlungen im E-Banking.

#### Für Ihre Sicherheit:

Bitte scannen Sie das Mosaik mit der CrontoSign App oder Ihrem CrontoSign Device.

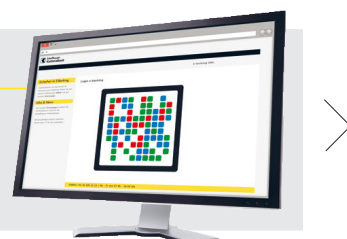

### Ihre Vorteile mit CrontoSign Swiss:

- · Das Verfahren ist äusserst einfach in der Handhabung: Farbiges Mosaik scannen und den erhaltenen Code eingeben.
- · Die Anmeldung mit CrontoSign Swiss bringt Ihnen erhöhte Sicherheit gegenüber herkömmlichen Login-Verfahren.
- · Ausgewählte Einzelzahlungen müssen Sie zu Ihrer Sicherheit mittels Code bestätigen.
- · Die CrontoSign App ist für Sie kostenlos.

Weitere Informationen und häufig gestellte Fragen finden Sie unter www.shkb.ch/crontosignswiss

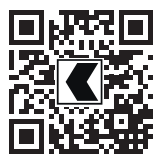

Informationen zum neuen Login-Verfahren: www.shkb.ch/crontosignswiss

E-Banking-Hotline:

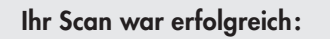

Für die Freigabe übertragen Sie den erhaltenen Code in das Feld «Code».

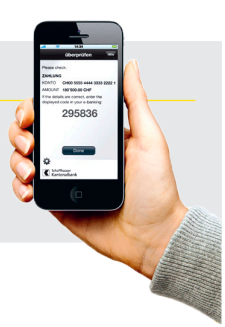

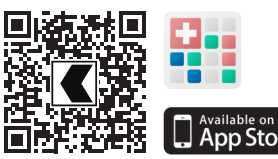

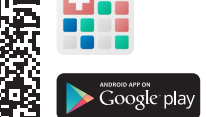

https://itunes.apple.com/ch/app/ crontosign-swiss/id624633068?mt=8

https://play.google.com/store/apps/ details?id=com.cronto.crontosign.swiss&hl=de

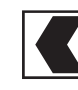

# Einfach mehr Sicherheit im E-Banking mit CrontoSign Swiss

### Für die Verwendung von CrontoSign Swiss benötigen Sie:

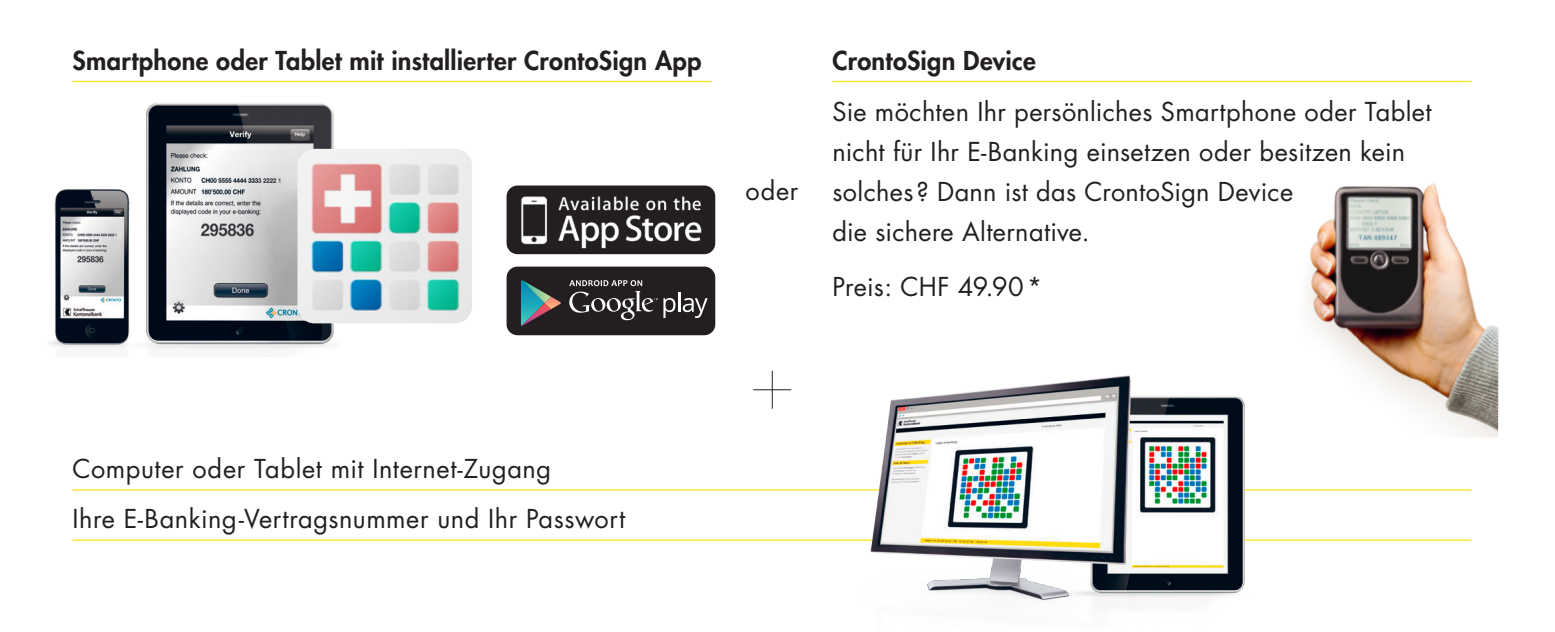

### So aktivieren Sie CrontoSign Swiss:

- 1. Melden Sie sich im E-Banking mit Ihrer Vertragsnummer und Ihrem Passwort an. Sie werden dann schrittweise durch den Aktivierungsprozess geführt.
- 2. Darauf erhalten Sie den Aktivierungsbrief mit separater Post zugestellt.
- 3. Installieren Sie die kostenlose CrontoSign App auf Ihrem Smartphone (über den App Store, Google Play ). Oder nutzen Sie das CrontoSign Device, welches Ihnen als Alternative im Aktivierungsprozess angeboten wird.
- 4. Scannen Sie das Mosaik auf Ihrem Aktivierungsbrief und übertragen Sie den Code in das Feld «Code» auf der Login-Maske am Bildschirm.
- 5. Um den Aktivierungsvorgang abzuschliessen wird Ihnen aus Sicherheitsgründen ein zweites Mosaik auf dem Bildschirm angezeigt. Scannen Sie dieses Mosaik und übertragen Sie den Code in das Feld «Code» auf der Login-Maske am Bildschirm.
- 6. CrontoSign Swiss ist nun sofort einsatzbereit.

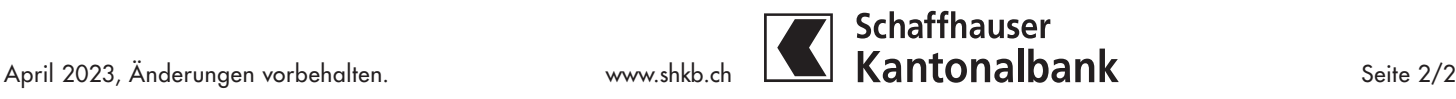

<sup>\*</sup> Es ist uns wichtig, dass Sie in Zukunft Ihre Zahlungen sicher und einfach tätigen können. Deshalb erhalten Sie das Device zum Selbstkostenpreis. Die Bestellung können Sie einfach während dem Aktivierungsprozess im E-Banking tätigen.